# Installation type

## ■ Brackets

Bracket installation. There are 4 type of installations :

#### Wall Mount:

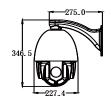

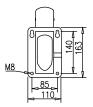

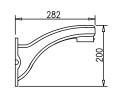

## Corner Mount:

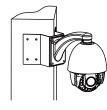

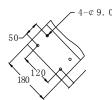

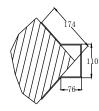

## Pole Mount:

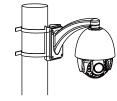

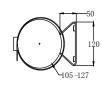

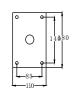

#### Pendant Mount:

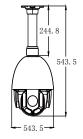

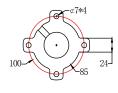

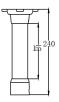

# Installation Guide

#### ■ Wall Mount

- 1. Check the intensity of wall. Recommended load-bearing capacity of the wall should be 8 times the weight of speed dome plus accessories.
- 2.Mark installation position: Use the template to do stand base, mark the location of the mounting holes on the wall.
- 3.Bracket installation: First, lead out the control cable, network cable, power cable from bracket, and mount the bracket by 4 screws on wall.
- 4. Speed Dome installation: assemble speed dome to bracket, make sure the bracket teeth well matched to speed dome 3 slots, and clockwise rotation to tighten screws.

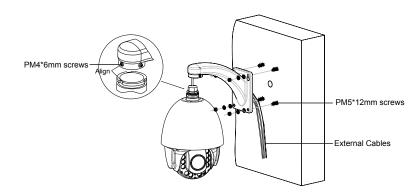

Note: Cables can be lead through from wall hole or bracket sides.

## Table of functions

Speed Dome supports shortcut command to achieve partial functions (Only for PELO-D \ P agreement)

| Fumction                                  | Shortcut command ( Goto Preset No.) |  |  |  |  |
|-------------------------------------------|-------------------------------------|--|--|--|--|
| Turn off Light sensor                     | 150                                 |  |  |  |  |
| Turn on Light sensor                      | 151                                 |  |  |  |  |
| Turn off Infrared light                   | 154                                 |  |  |  |  |
| Infrared light low beam                   | 154                                 |  |  |  |  |
| Infred light high beam                    | 155                                 |  |  |  |  |
| Turn on Infred light low beam \ high beam | 156                                 |  |  |  |  |
| Turn off Zoom linkage                     | 157                                 |  |  |  |  |
| Turn on Zoom linkage                      | 158                                 |  |  |  |  |
| Turn off Black & White/Color Zoom linkage | 159                                 |  |  |  |  |
| Turn on Black & White/Color Zoom linkage  | 160                                 |  |  |  |  |
| Set the left margin of the 1st area scan  | 161                                 |  |  |  |  |
| Set the right margin of the 1st area scan | 188                                 |  |  |  |  |
| Set the left margin of the 2nd area scan  | 189                                 |  |  |  |  |
| Set the right margin of the 2nd area scan | 190                                 |  |  |  |  |
| Set the left margin of the 3rd area scan  | 191                                 |  |  |  |  |
| Set the right margin of the 3rd area scan | 192                                 |  |  |  |  |
| Set the left margin of the 4th area scan  | 193                                 |  |  |  |  |
| Set the right margin of the 4th area scan | 194                                 |  |  |  |  |
| Run the 1st scan area                     | 195                                 |  |  |  |  |
| Run the 2nd scan area                     | 196                                 |  |  |  |  |
| Run the 3nd scan area                     | 197                                 |  |  |  |  |
| Run the 4nd scan area                     | 198                                 |  |  |  |  |
| Continuous operation level scan           | 199                                 |  |  |  |  |
| Run 1st cruise                            | 200                                 |  |  |  |  |
| Run 2st cruise                            | 201                                 |  |  |  |  |
| Run 3st cruise                            | 202                                 |  |  |  |  |
| Run 4st cruise                            | 203                                 |  |  |  |  |
| Erase the 1st cruise queue                | 204                                 |  |  |  |  |
| Erase the 2nd cruise queue                | 205                                 |  |  |  |  |
| Erase the 3nd cruise queue                | 206                                 |  |  |  |  |
| Erase the 4nd cruise queue                | 207                                 |  |  |  |  |
| Run the 1st scan pattern                  | 208                                 |  |  |  |  |
| Run the 2st scan pattern                  | 209                                 |  |  |  |  |
| Run the 3st scan pattern                  | 210                                 |  |  |  |  |
| Run the 4st scan pattern                  | 211                                 |  |  |  |  |
| Record the 1st scan pattern               | 212                                 |  |  |  |  |
| Record the 2st scan pattern               | 213                                 |  |  |  |  |
| Record the 3st scan pattern               | 214                                 |  |  |  |  |
| Record the 4st scan pattern               | 215                                 |  |  |  |  |
| End Recording scan parrern                | 216                                 |  |  |  |  |
|                                           |                                     |  |  |  |  |

# **Network IR Speed Dome Camera**

Easy Guide Manual

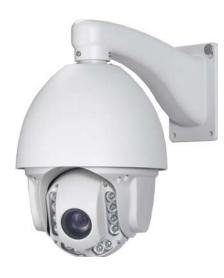

IP Surveillance

2014 AUG V1.1

# Features

- Adapt high quality motor with less heat and no tremble during low speed revolve.
- · Low temperature Power on protection.
- · Fast connectors, easy install.
- · Stepless · Horizontal: 360°(Continuous); Vertical: 90° (180° Auto Flip).
- · 255 Preset position , ±0.1°
- · 180°/s Speed of preset position.
- · 8 cruises · 32 preset positions/cruise.
- · 8 Pattern scan · 8 Zone/ Horizontal scan.
- · IR range: 100M
- · Auto matching of focal length and rotation speed.
- · Auto operation record, avoid power failure lost.
- · RS485 compatible to PELCO D/P.
- · Return to automation after manual operation.
- · S/W interface update.
- Previous position memory function, reboot after power failure to return to previous position.
- · IP66 design with built-in automatic thermostat.
- · Lightning & Surge proof.
- Built-in alarm; alarm priority setting, Alarm trigger method and preset positions, Alarm timer lifting function.

## Dip Settings

This sector is for protocol `serial baud rate `speed dome position setting. 

Position of Dip switch is as below figure.

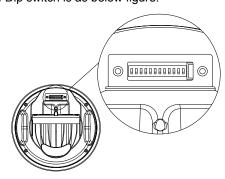

Note: the serial baud rate of both speed dome and Network server should be the same, default value is preset, Please do not revise. If a revise is necessary.

Dip switch first  $1\sim8$  bits for address, $9\sim10$  bits for protocol, $11\sim12$  bits for serial baud rate, default value is 9600bps. Setting method as below:

|           | S wit ch Digits |   |   |   |    |     |    |
|-----------|-----------------|---|---|---|----|-----|----|
| Baud Rate | =               | = | ~ | = | =  | =   | =  |
|           | 1               | 2 |   | 9 | 10 | 11  | 12 |
| 9600      |                 |   |   |   |    | OFF | ON |

This speed dome supports multiple protocol, Protocol setting as below figure.

| <u> </u> |               |   |   |    |    |                |    |  |
|----------|---------------|---|---|----|----|----------------|----|--|
|          | Switch Number |   |   |    |    |                |    |  |
| PROTOCOL | <b>=</b> 1    | 2 | ~ | 9  | 10 | <b>=</b><br>11 | 12 |  |
| PELCO PD |               |   |   | ON | ON |                |    |  |

## Factory Default:

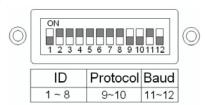

◆Speed Dome Address Setting: Control command includes speed dome address. Speed Dome only react to the commnad of its own IP address. Via Dip switches 1~8 to change, not via user inter face. Fixed address from 1 to 254.

|     | -  |    |    |    |    |    |    |    |
|-----|----|----|----|----|----|----|----|----|
| ID  | B1 | B2 | В3 | B4 | B5 | В6 | B7 | В8 |
| 1   | ON |    |    |    |    |    |    |    |
| 2   |    | ON |    |    |    |    |    |    |
| 3   | ON | ON |    |    |    |    |    |    |
| 4   |    |    | ON |    |    |    |    |    |
| 5   | ON |    | ON |    |    |    |    |    |
| 6   |    | ON | ON |    |    |    |    |    |
| 7   | ON | ON | ON |    |    |    |    |    |
| 8   |    |    |    | ON |    |    |    |    |
| 9   | ON |    |    | ON |    |    |    |    |
| 10  |    | ON |    | ON |    |    |    |    |
|     |    |    |    |    |    |    |    |    |
| 254 |    | ON | ON | ON | ON | ON | ON | ON |

## Installation

When user login IP address, Client S/W will be automatically asked to install. Before login, please make sure the downloading Active X functions are permitted to Network security settings, or adjust the security level.

#### Control settings :

- 1. Open IE browser;
- 2. Download Controls;
- 3. Select control package to download, and install.

# Login IP camera

Input the IP cam address at URL of browser, and User ID and Password.
 The default value to login IP speed dome as below. If no ID & Password requested, just input IP address is ok.

| IP | 192.168.1.221 |
|----|---------------|
| ID | admin         |
| PW | admin         |

- Note 1: IP address of PC and IP camera should be at same Network segment.
- Note 2 : The proposed setup is complete, change and save securely the password.

# Safety Precautions

- Safety Precautions :
- \*\*Do not attempt to disassemble, in case electric shock. Unless assigned qualified technician, otherwise, please do attempt for maintenance.
- \*\*The installation should be performed by qualified service personnel shall comply with all local regulations.
- \*Please refer to the appropriate installation safety norms.
- \*Please note the requires installation environment of this product.
- \*\*Using a reliable tool, a poor quality tool might cause product damage, but also personal and property damage.
- \*\*Check before installation. The recommended installation site and intensity of the strength should be greater than the weight of the IP Speed Dome and accessories integrated 8 times.
- \*\*Please keep the attached packing materials for future use.

#### ■ Warm:

- \*Prohibit the storage or use of highly flammable, explosive materials in the danger zone to install and use the product.
- In the product installation must strictly comply with the national electrical safety procedures and the use of the region.
- \*\*Confirm the installation process you might come into contact with a fixed mounting position near the power supply and the power of this product has been disconnected.
- \*\*This product must not be installed or used in excess of the requirements of environment.
- ※All outlets must have waterproof.
- % Make sure ground wire to ground and resistsance less than  $4\Omega$  to gain the best surge protection.

## **External Wiring**

#### 1.Standard

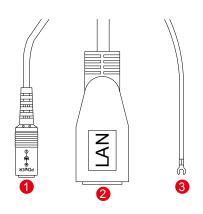

- 1 24VAC power outlet
- 2 Ethernet 10/100M
- Ground

## 2.Full Functional

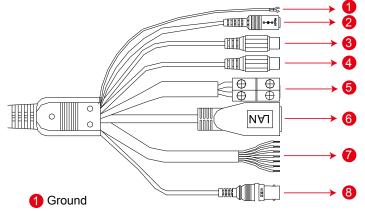

- 24VAC power outlet
- 3 Audio In(White)
- 4 Alarm Audio Out(Yellow)
- 6 RS485: Blue RS485-, Blue-white RS485+
- 6 Ethernet 10/100M
- Alarm: Pink : COM

Gray: Alarm Input 1 Red: Alarm Input 2 Black: Alarm Input 3

YellowGreen: Alarm Input 4
Yellow: Alarm Output 1

YellowWhite : Alarm Output 2

8 BNC(Black)

#### Power Outlet :

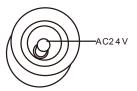